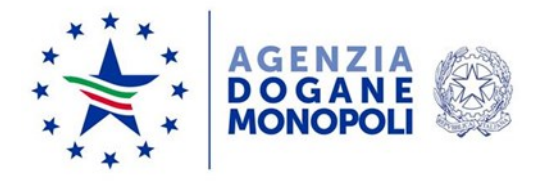

*Protocollo: 37096/RU*

*Rif:101578/RU dell'08/10/2018*

*Roma, 30 gennaio 2020*

Alla Direzione Accise Ufficio Accise sui prodotti energetici ed alcolici Ufficio Normativa accise

Alla Direzione Antifrode e controlli Ufficio controlli

Alle Direzioni regionali e interregionali Ufficio procedure dogane e accise

> Alla direzione interprovinciale Ufficio Procedure e antifrode

Ai componenti del Tavolo tecnico digitalizzazione accise

Alla Sogei

e, p.c.

All'Ufficio del Direttore dell'Agenzia Segreteria tecnica

> All'Ufficio del Vicedirettore dell'Agenzia Segreteria

Al Comando Generale della Guardia di Finanza III Reparto – Operazioni VII Reparto - Servizio Informatica

**OGGETTO:** Digitalizzazione Accise. Adeguamento in ambito EMCS – Fase 3.4 Istruzioni Operative. Estensione in ambiente di esercizio. Piano tecnico di automazione 2019 – PSS DOGSO048-07-3B – EMCS Adeguamento Fase 3.4 e-AD

# **PREMESSA**

Nell'ottica di rafforzare a livello nazionale il sistema di controllo delle movimentazioni dei beni soggetti ad accisa (sistema EMCS - Excise Movement

Direzione Organizzazione e digital transformation Ufficio Organizzazione e processi Sezione Processi accise

Control System), sono state implementate le modifiche previste dalla Fase 3.4 del progetto unionale EMCS.

Le modifiche sono disponibili per gli operatori in ambiente di addestramento e per gli Uffici in ambiente di validazione di AIDA dal 16 dicembre 2019 e **in ambiente di esercizio a partire dal 13 febbraio 2020**.

## **Adempimenti riguardanti gli Operatori**

L'adeguamento in oggetto introduce modifiche nei tracciati dei messaggi telematici **IE801** e **IE815**, in particolare:

- a) nella sezione "Imballaggi" è inserito un nuovo campo, denominato "Identificativo imballaggio", utilizzato per identificare gli imballaggi numerabili. Conseguentemente viene istituita la nuova regola R097 e la nuova condizione C083
- b) nella sezione "Certificati" vengono inseriti due nuovi campi, denominati "Tipo documento" e "Identificativo documento", per l'identificazione puntuale dei certificati. Conseguentemente vengono istituite le nuove condizioni C084 e C085.

### **Adempimenti riguardanti gli Uffici**

La fase 3.4 di EMCS introduce novità riguardanti la chiusura manuale; in particolare, questa funzionalità può essere utilizzata per gli e-AD che hanno le seguenti caratteristiche:

- **tipo destinazione** uguale a Deposito Fiscale, Destinatario Registrato, Destinatario Registrato Temporaneo, Consegna diretta oppure Esportazione con ufficio di esportazione non italiano;
- **stato dell'e-AD** uguale a Accettato, Accettato per esportazione, Rifiutato, Rigettato, Parzialmente rifiutato e In esportazione.

Considerato che la chiusura manuale può essere effettuata soltanto dal *Paese di spedizione della merce*, in caso di movimenti non nazionali, il sistema invia automaticamente al Paese di destinazione i dati della chiusura convalidati.

Il Paese di destinazione della merce, nei casi in cui non è in grado di inviare i dati della ricezione e chiudere il movimento, può inviare una Richiesta di chiusura manuale al Paese di spedizione, specificando i dati della ricezione e l'opportuna documentazione a supporto della richiesta.

A fronte della suddetta richiesta, il Paese di spedizione della merce può accettarla o rifiutarla, specificando il motivo dell'eventuale rifiuto.

Rimane, comunque, la facoltà del Paese di spedizione della merce, di chiudere manualmente un movimento di propria competenza indipendentemente dalla presenza di una richiesta.

L'Ufficio territoriale può, di conseguenza:

- acquisire *Richieste di chiusura manuale* per e-AD non nazionali di competenza lato destinazione
- accettare o rifiutare *Richieste di chiusura manuale* per e-AD nazionali di competenza lato spedizione
- chiudere manualmente e-AD nazionali di competenza lato spedizione, indipendentemente dalla presenza di corrispondenti richieste.

Le funzioni realizzate per gli Uffici sono disponibili nel sistema di validazione di AIDA all'indirizzo <https://aidaval7.adm.gov.it/nsiweb/menu/aidaval.htm> e sono attivabili in ambiente di esercizio dalla scrivania applicazioni di AIDA  $\rightarrow$  Accise  $\rightarrow$  e-AD  $\rightarrow$  Gestione  $\rightarrow$  GestioneChiusuraManuale.

Le istruzioni di dettaglio sono disponibili, come di consueto, sul portale intranet dell'Agenzia nella sezione "Assistenza on-line" alla voce Accise → e-AD.

### **Accesso alle applicazioni di AIDA**

Gli utenti abilitati possono accedere alle predette funzionalità mediante i profili riportati nell'allegato alla nota prot.n. 82094/RU del 25 settembre 2017. Si rammenta che le disposizioni sulla gestione delle abilitazioni sono contenute nella nota prot. n. 150409/RU/2011 "Sistema di Workflow per il tracciamento delle richieste di abilitazione", a cui si fa rimando.

### **Assistenza per gli Uffici e per gli Utenti esterni**

Per richiedere assistenza e segnalare malfunzionamenti:

- gli Uffici si attengono alle istruzioni pubblicate sulla intranet dell'Agenzia nella sezione "Assistenza on-line" → Come chiedere assistenza"
- gli Utenti esterni si attengono alle istruzioni pubblicate sul portale dell'Agenzia nella sezione "Assistenza on-line" → Come chiedere assistenza".

Al fine di migliorare la sezione "Assistenza on-line", si rammenda di far pervenire eventuali suggerimenti compilando l'apposita sezione "Esprimi la tua opinione sull'informazione".

Si raccomanda di prestare la massima attenzione nei primi giorni di utilizzo delle nuove funzionalità, al fine di riscontrare qualsiasi anomalia di funzionamento che, nell'eventualità, dovrà essere tempestivamente segnalata allo scrivente.

Agli Uffici in indirizzo si richiede di assicurare diffusione della presente nota.

Il Responsabile della Sezione (\*) Sebastiano Ferrara Firmato digitalmente

(\*) D.D. n. 5206 del 24/6/19, atto prot. n. 65797/RU del 1/7/19 e atto di delega prot. n.15243/RI del 21/10/19